Master Guide CUSTOMER

SAP Cross Channel Order Management for Retail Document Version: 1.0 – 2013-06-14

# SAP Cross Channel Order Management for Retail 1.0

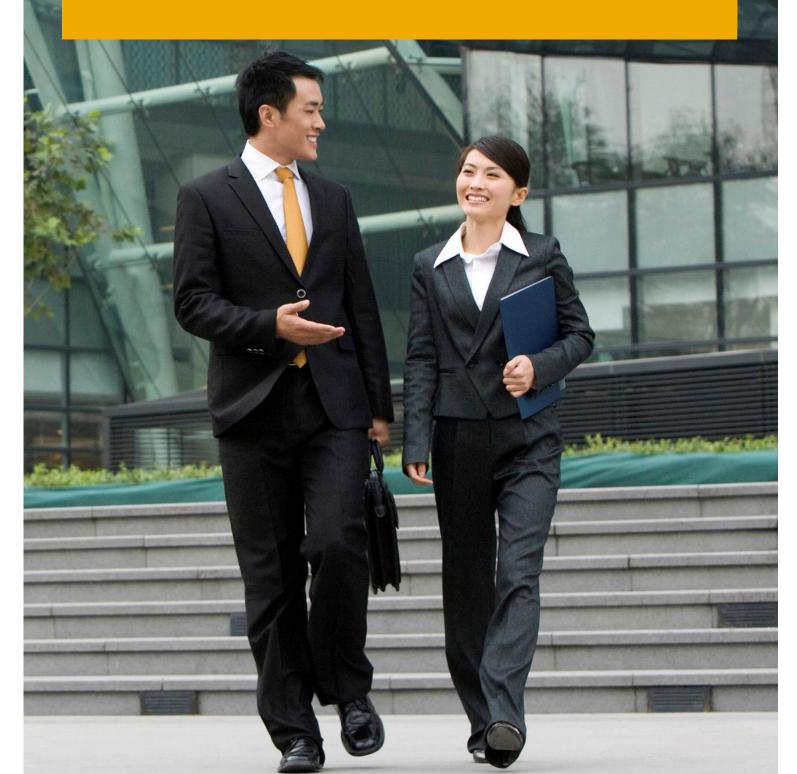

# Typographic Conventions

| Type Style          | Description                                                                                                    |
|---------------------|----------------------------------------------------------------------------------------------------|
| Example             | Words or characters quoted from the screen. These include field names, screen titles, pushbuttons labels, menu names, menu paths, and menu options.  Textual cross-references to other documents.                                |
| Example             | Emphasized words or expressions.                                                                                                    |
| EXAMPLE             | Technical names of system objects. These include report names, program names, transaction codes, table names, and key concepts of a programming language when they are surrounded by body text, for example, SELECT and INCLUDE. |
| Example             | Output on the screen. This includes file and directory names and their paths, messages, names of variables and parameters, source text, and names of installation, upgrade and database tools.                                   |
| Example             | Exact user entry. These are words or characters that you enter in the system exactly as they appear in the documentation.                                                                                                    |
| <example></example> | Variable user entry. Angle brackets indicate that you replace these words and characters with appropriate entries to make entries in the system.                                                                                 |
| EXAMPLE             | Keys on the keyboard, for example, F2 or ENTER.                                                                                                    |

# **Document History**

| Version | Date       | Change                |
|---------|------------|-----------------------|
| 1.0     | 2013-06-14 | Released for Customer |

# **Table of Contents**

| 1   | Getting Started                                                     | 5  |
|-----|---------------------------------------------------------------------|----|
| 1.1 | About this Document                                                 | 5  |
| 1.2 | Related Information                                                 | 6  |
|     | 1.2.1 Planning Information                                          | 6  |
|     | 1.2.2 Further Useful Links                                          | 7  |
|     | 1.2.3 Related Master Guides                                         | 7  |
|     | 1.2.4 Related Operations Information                                | 8  |
| 1.3 | Important SAP Notes                                                 | 8  |
| 2   | SAP Cross Channel Order Management for Retail Overview              | 9  |
| 2.1 | Software Units of SAP Cross Channel Order Management for Retail     | 9  |
| 2.2 | Software Component Matrix                                           | 10 |
| 2.3 | System Landscape                                                    |    |
| 2.4 | Overall Implementation Sequence                                     | 10 |
| 3   | Business Scenarios of SAP Cross Channel Order Management for Retail | 12 |
| 3.1 | Sales Document Processing Without Stock Pools                       | 12 |
| 3.2 | Sales Document or STO Processing Using Stock Pools                  | 13 |
| 4   | Solution-Wide Topics                                                | 14 |
| 4.1 | Prerequisites for Using this Solution                               | 14 |
| 4.2 | Support Component                                                   | 14 |
| 4.3 | Customizing                                                         | 14 |
| 5   | Security Considerations                                             | 15 |
| 5.1 | Fundamental Security Guides                                         |    |
| 5.2 | Authorizations                                                      | 15 |
| 5.3 | Authority Checks                                                    | 17 |
| 6   | References                                                          | 20 |
| 7   | Media List                                                          | 21 |
| 8   | Release Availability Information                                    | 22 |

# 1 Getting Started

#### 1.1 About this Document

#### Purpose

This Master Guide is the central starting point for the technical implementation of SAP Cross Channel Order Management for Retail. You can find cross-scenario implementation information as well as scenario-specific information in this guide.

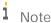

The central starting point for the technical upgrade of your SAP application/solution is the Master Guide, which you can find on SAP Service Marketplace at <a href="http://service.sap.com/instguides">http://service.sap.com/instguides</a>.

Use the Master Guide to get an overview of SAP Cross Channel Order Management for Retail, its software units, and its scenarios from a technical perspective. The Master Guide is a planning tool that helps you to design your system landscape. It refers you to the required detailed documentation, mainly:

- Installation guides for single software units
- SAP Notes
- Configuration documentation
- SAP Library documentation

The Master Guide consists of the following main sections:

- Section 1 Getting Started explains how to use this document and provides related information (documentation and SAP notes) that is crucial for installation and upgrade
- Section 2 SAP Cross Channel Order Management for Retail Overview introduces SAP Cross Channel Order Management for Retail and its installable components. It also presents the solution component matrix and the system landscape, and provides the overall implementation sequence.
- Section 3. Business Scenarios of SAP Cross Channel Order Management for Retail contains information about the supported business scenario and business processes. This section also provides links to the relevant configuration documentation, which is provided in SAP Solution Manager.
- Section 4. Solution-Wide Topics provides the prerequisites for using the application along with the support components.
- Section 5. Security Considerations provides security related information for SAP Agricultural Contract Management.
- Section 6. References provides the list of documents and notes relevant for the smooth running of the application.
- Section 7. Media List provides information about the data carriers along with the software components contained within.
- Section 8. Release Availability Information provides information about the available software releases and the required software for SAP Agricultural Contract Management.
- 1 Note

You can find the most current information about the technical implementation of SAP Cross Channel Order Management for Retail and the latest installation and configuration guides on SAP Service Marketplace at <a href="http://service.sap.com/instguides">http://service.sap.com/instguides</a>.

We strongly recommend that you use the documents available here. The guides are regularly updated.

#### Constraints

• The business scenarios that are presented here serve as examples of how you can use SAP software in your company. The business scenarios are only intended as models and do not necessarily run the way they are described here in your customer-specific system landscape. Ensure to check your requirements and systems to determine whether these scenarios can be used productively at your site. Furthermore, we recommend that you test these scenarios thoroughly in your test systems to ensure they are complete and free of errors before going live.

This Master Guide primarily discusses the overall technical implementation of SAP Cross Channel Order Management for Retail, rather than its subordinate components. This means that additional software dependencies might exist without being mentioned explicitly in this document. You can find more information on component-specific software dependencies in the corresponding installation guides.

#### 1.2 Related Information

## 1.2.1 Planning Information

For more information about planning topics not covered in this guide, see the following content on SAP Service Marketplace:

| Content                                                                                                    | Location on SAP Service Marketplace                                                                       |
|----------------------------------------------------------------------------------------------------|----------------------------------------------------------------------------------------------------|
| Latest versions of installation and upgrade guides                                                               | http://service.sap.com/instguides                                                                         |
| General information about SAP Cross<br>Channel Order Management for Retail                                       | http://help.sap.com → SAP for Industries → SAP for Retail → SAP Cross Channel Order Management for Retail |
| SAP Business Maps - information about applications and business scenarios                                        | http://service.sap.com/businessmaps                                                                       |
| Sizing, calculation of hardware requirements - such as CPU, disk and memory resource - with the Quick Sizer tool | http://service.sap.com/quicksizer                                                                         |
| Released platforms and technology-<br>related topics such as maintenance<br>strategies and language support      | http://service.sap.com/platforms To access the Platform Availability Matrix directly, enter               |

| Content                                                                                               | Location on SAP Service Marketplace                           |
|----------------------------------------------------------------------------------------------------|---------------------------------------------------------------|
|                                                                                                    | http://service.sap.com/pam                                    |
| Network security                                                                                      | http://service.sap.com/securityguide                          |
| High Availability                                                                                     | http://scn.sap.com/docs/DOC-7848                              |
| Performance                                                                                           | http://service.sap.com/performance                            |
| Information about Support Package<br>Stacks, latest software versions and patch<br>level requirements | http://service.sap.com/sp-stacks                              |
| Information about Unicode technology                                                                  | http://scn.sap.com/community/internationalization-and-unicode |

### 1.2.2 Further Useful Links

The following table lists further useful links on SAP Service Marketplace:

| Content                                                                       | Location on SAP Service Marketplace |
|-------------------------------------------------------------------------------|-------------------------------------|
| Information about creating error messages                                     | http://service.sap.com/message      |
| SAP Notes search                                                              | http://service.sap.com/notes        |
| SAP Software Distribution Center (software download and ordering of software) | http://service.sap.com/swdc         |
| SAP Online Knowledge Products (OKPs) – role-<br>specific Learning Maps        | http://service.sap.com/rkt          |

### 1.2.3 Related Master Guides

This Master Guide is based on Master Guides for cross-industry applications. You can find more information about the relevant applications in the following documents:

| Title                    | Location                                                                                               |
|--------------------------|----------------------------------------------------------------------------------------------------|
| SAP ERP 6.0 Master Guide | http://service.sap.com/instguides → SAP Business Suite Applications → SAP ERP → SAP ERP 6.0 → Planning |

### 1.2.4 Related Operations Information

SAP Cross Channel Order Management for Retail is based on an SAP ERP 6.0 Enhancement Pack 4 system.

The operations information for SAP Cross Channel Order Management for Retail is included in the Operations Information section of the Application Help.

For more information, see http://help.sap.com  $\rightarrow$  SAP for Industries  $\rightarrow$ SAP for Retail  $\rightarrow$ SAP Cross Channel Order Management for Retail.

## 1.3 Important SAP Notes

You must read the following SAP Notes before you start the installation. These SAP Notes contain the most recent information on the installation, as well as corrections to the installation documentation.

Make sure that you have the up-to-date version of each SAP Note, which you can find on SAP Service Marketplace at http://service.sap.com/notes.

| SAP Note Number | Title                                                      | Description                                                                                      |
|-----------------|------------------------------------------------------------|--------------------------------------------------------------------------------------------------|
| 1865414         | Collective Note                                            | Collective note for SAP Cross<br>Channel Order Management for<br>Retail                          |
| 1807771         | New BAdI Definitions in Sales Order                        | New BAdl definitions to be<br>implemented by SAP Cross<br>Channel Order Management for<br>Retail |
| 1802992         | SAP Internal BAdl Definitions in<br>Delivery Creation      | New BAdl definitions to be implemented by SAP Cross Channel Order Management for Retail          |
| 1832525         | SAP Internal BAdl in Sales Order for<br>Additional Screens | New BAdl definitions to be implemented by SAP Cross Channel Order Management for Retail          |
| 1838221         | Internal formal adjustment - Editor<br>Lock                | Prerequisite for note 1795517                                                                    |
| 1795517         | SAP Internal BAdI in Sales Order for<br>Additional Screens | New BAdl definitions to be<br>implemented by SAP Cross<br>Channel Order Management for<br>Retail |
| 1799920         | SAP Internal BAdl in AVAILABILITY_CHECK_CONTROLLER         | Additional functionality during ATP                                                              |

# 2 SAP Cross Channel Order Management for Retail Overview

The solution is an add-on to SAP for Retail. It provides enhanced features in the area of order maintenance, rescheduling, and order allocation across channels, which enables cross channel outbound operations for wholesale customers.

# 2.1 Software Units of SAP Cross Channel Order Management for Retail

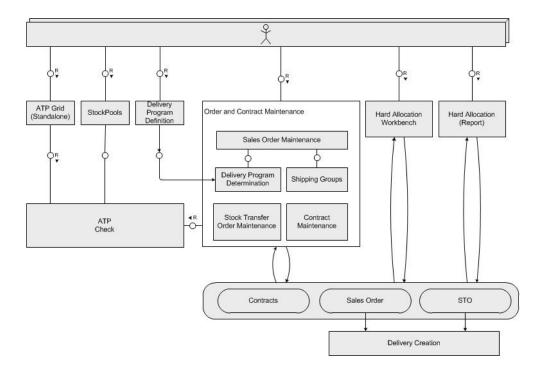

Figure 1: Software Units

## 2.2 Software Component Matrix

This section provides an overview of which business scenario of SAP Cross Channel Order Management for Retail uses which software unit.

For the latest component version and patch level requirements, see 1865414.

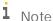

This Master Guide provides just one way to implement each business scenario. For other ways to implement business scenarios, see the *Scenario & Process Component List* in SAP Service Marketplace at <a href="http://service.sap.com/scl">http://service.sap.com/scl</a>. The *Scenario & Process Component List* helps you to find realization alternatives for SAP solutions, business scenarios and processes. It shows you which application components are needed to realize a business scenario or process.

| Business Scenario                                     | Software Units  Key: X = mandatory (X) = optional |                                                 |
|-------------------------------------------------------|---------------------------------------------------|-------------------------------------------------|
|                                                       | SAP ECC 6.0 Ehp4                                  | SAP Enterprise Extension Retail (EA-RETAIL 604) |
| Sales Document Processing<br>Without Stock Pools      | х                                                 | X                                               |
| Sales Document or STO<br>Processing Using Stock Pools | х                                                 | х                                               |

## 2.3 System Landscape

The core solution is built on SAP ERP 6.0 Ehp4. External system integration is beyond the scope of the current solution. Interfaces for the upload of .CSV files are provided in the areas of delivery program and stock pools.

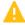

Caution

We strongly recommend that you use a minimal system landscape for test and demo purposes only. For performance, scalability, high availability, and security reasons, do not use a minimal system landscape as your production landscape.

## 2.4 Overall Implementation Sequence

#### Purpose

The following table describes the overall installation sequence for SAP Cross Channel Order Management for Retail. This table contains all available software units. However, to implement a specific scenario, you only need a

subset of available software units. Some are only required for special processes. For information about which software is required to implement a specific scenario, see software component matrix.

For the latest component version and patch level requirements, see 1851348.

For documentation listed in the following table, see References.

#### **Process**

#### Implementation Sequence

| Step | Action [Required Documentation]                                                  | Remarks/Subsequent Steps                                                                                                    |
|------|----------------------------------------------------------------------------------|----------------------------------------------------------------------------------------------------|
| 1    | Installation of component WOM (SAP Cross<br>Channel Order Management for Retail) | See SAP Note 1851348  Note  As a prerequisite, all SAP notes mentioned in the installation note should be implemented using either SNOTE or the corresponding                  |
| 2    | Basic settings for SAP Cross Channel Order<br>Management for Retail              | support pack.  For more information, see Customizing under SAP Customizing Implementation Guide  → Sales and Distribution → Sales  → Cross Channel Order Management for Retail |
|      |                                                                                  | And also  Area menu (using transaction  W10T) under SAP Menu →  Logistics → Retailing → Cross  Channel Order Management for  Retail                                            |

# 3 Business Scenarios of SAP Cross Channel Order Management for Retail

## 3.1 Sales Document Processing Without Stock Pools

#### Overview

Sales document processing without stock pools covers steps, which are different from order (or even contract) entry including some optimization steps, up to the point in time when a sales order is handed over for logistical execution to the warehouse. The logistical execution to the warehouse refers to step creation of an outbound delivery.

#### Technical System Landscape

For more information, see section System Landscape.

#### Software Units

For more information, see section Software Component Matrix.

#### Implementation Sequence

For more information, see Overall Implementation Sequence.

#### **Further Information**

The following documents provide more information about Sales Document Processing Without Stock Pools.

| Content                     | Location                                           |
|-----------------------------|----------------------------------------------------|
| Scenario Description        | See the documentation in SAP Solution Manager.     |
| Configuration Documentation | See the documentation in SAP Solution Manager.     |
| Scenario Security Guide     | For more information, see Security Considerations. |

## 3.2 Sales Document or STO Processing Using Stock Pools

#### Overview

In the scenario *Sales Document Processing Without Stock Pools*, the disposability of stock (for availability check as well as during hard allocation) is defined per distribution center and is almost valid in the same way for all customers or stores which are served out of that distribution center.

The stock pools enable you to define which part of the overall available stock within a distribution center is disposable for which group of customers or stores. For example, stock pools enable you to segregate the retail stock (for own stores) from wholesale stock (for external customers).

The definition and usage of stock pools is a virtual differentiation based on the site and available level of inventory management.

#### Technical System Landscape

For more information, see section System Landscape.

#### Software Units

For more information, see section Software Component Matrix.

#### Implementation Sequence

For more information, see Overall Implementation Sequence.

#### **Further Information**

The following documents provide more information about Sales Document or STO Processing Using Stock Pools.

| Content                     | Location                                           |
|-----------------------------|----------------------------------------------------|
| Scenario Description        | See the documentation in SAP Solution Manager.     |
| Configuration Documentation | See the documentation in SAP Solution Manager.     |
| Scenario Security Guide     | For more information, see Security Considerations. |

# 4 Solution-Wide Topics

## 4.1 Prerequisites for Using this Solution

For more information about prerequisites, see the installation note, the operations information, and the solution manager documentation. You can find the required links in the section References.

## 4.2 Support Component

To get support for SAP Cross Channel Order Management for Retail, create a CSS ticket in the SD-SLS-WOM component.

## 4.3 Customizing

For more information, see Customizing under SAP Customizing Implementation Guide  $\rightarrow$  Sales and Distribution  $\rightarrow$  Sales  $\rightarrow$  Cross Channel Order Management for Retail.

# 5 Security Considerations

This section provides an overview of the security considerations that are specific to SAP Cross Channel Order Management for Retail, which is built on a SAP ERP 6.0 Ehp4 system. Therefore, the corresponding security settings also apply to SAP Cross Channel Order Management for Retail.

## 5.1 Fundamental Security Guides

For a complete list of the available SAP security guides, see SAP Security Guides on SAP Service Marketplace at <a href="http://service.sap.com/securityguide">http://service.sap.com/securityguide</a>. The current version of SAP NetWeaver security guide, which deals with general security issues, is also available via this quick link.

#### Additional Information

For more information about specific security topics, see the following locations on SAP Service Marketplace as shown in the table below:

| Content                 | Location                               |
|-------------------------|----------------------------------------|
| Security                | http://service.sap.com/security        |
| Security Guides         | http://service.sap.com/securityguide   |
| Released Platforms      | http://service.sap.com/platforms       |
| Network Security        | http://service.sap.com/securityguide   |
| Infrastructure Security | http://service.sap.com/securityguide   |
| SAP Solution Manager    | http://service.sap.com/solutionmanager |

#### 5.2 Authorizations

SAP Cross Channel Order Management for Retail uses the authorization concept provided by SAP NetWeaver AS ABAP. Therefore, the recommendations and guidelines for authorizations as described in the SAP NetWeaver AS Security Guide ABAP apply to SAP Cross Channel Order Management for Retail.

The SAP NetWeaver authorization concept is based on assigning authorizations to users based on roles. For role maintenance, use the profile generator (transaction PFCG) on the AS ABAP.

Other than the standard SAP ERP 6.0 objects, SAP Cross Channel Order Management for Retail uses the following security relevant authorizations.

| Authorization Object | Field                             | Value                                                                                                    | Description                                                                                                    |
|----------------------|-----------------------------------|----------------------------------------------------------------------------------------------------|----------------------------------------------------------------------------------------------------|
| /WOM/ACTVT           | TCD<br>ACTVT                      | Transaction code  02 - Change  03 - Display  06 - Delete  16 - Execute  48 - Simulate                                             | Specific authorizations<br>activities in SAP Cross<br>Channel Order<br>Management for Retail                        |
| /WOM/DC              | TCD<br>WERKS<br>ACTVT             | Transaction code Site 02 – Change 03 – Display 06 – Delete 16 – Execute 48 – Simulate                                             | DC-specific authorizations<br>in SAP Cross Channel<br>Order Management for<br>Retail                                |
| /WOM/SO              | TCD VKORG VTWEG SPART AUART ACTVT | Transaction code Sales org. Distr. channel Division Document type 02 – Change 03 – Display 06 – Delete 16 – Execute 48 – Simulate | Specific authorizations for<br>sales orders in SAP Cross<br>Channel Order<br>Management for Retail                  |
| /WOM/SPGR            | /WOM/SP_GR                        |                                                                                                    | Specific authorizations for<br>stock pool group ID in SAP<br>Cross Channel Order<br>Management for Retail           |
| /WOM/STO             | TCD EKORG EKGRP WERKS BSART ACTVT | Transaction code Purch. org. Purch. group Site Purch. Doc. type 02 – Change 03 – Display 06 – Delete 16 – Execute 48 – Simulate   | Specific authorizations for<br>stock transport orders<br>within SAP Cross Channel<br>Order Management for<br>Retail |

| Authorization Object | Field                | Value                                                                                      | Description                                                                                      |
|----------------------|----------------------|--------------------------------------------------------------------------------------------|--------------------------------------------------------------------------------------------------|
| /WOM/USR             | TCD<br>USER<br>ACTVT | Transaction code User name 02 – Change 03 – Display 06 – Delete 16 – Execute 48 – Simulate | Specific authorizations for<br>user names in SAP Cross<br>Channel Order<br>Management for Retail |

## 5.3 Authority Checks

SAP Cross Channel Order Management for Retail-specific authority objects are used in the /WOM/\* programs to handle the authorities individual for the program. Also used in /WOM/-programs are some standard authority objects. The following list shows the programs and the implemented authority checks within.

| Program/Class                                                                                                    | Authority Object                                                                                                    |
|----------------------------------------------------------------------------------------------------|----------------------------------------------------------------------------------------------------|
| /WOM/ATPGRID_AUTHORIZATIONF01 /WOM/DP_DELETE /WOM/DP_SEASON_MIGRATION /WOM/HARD_ALLOCATION_AUTHORF01 /WOM/HAWB_AUTHORIZATIONF01 /WOM/HA_CONSISTENCY_AUTHORIF01 /WOM/HA_RECALC_ALLOC_AUTHORF01 /WOM/OLM_F01 /WOM/PROT /WOM/SP_DELETE /WOM/SP_SET_ART_REL /WOM/SP_UPLOAD /WOM/SP_WORKBENCH /WOM/STOCKPOOL_CHECK_F02 /WOM/CL_OLM_GRID_BUTTN_HANDLER /WOM/CL_DLV_PROG_UI (START) | All programs called by transactions are secured by calling function module AUTHORITY_CHECK_TCODE at the beginning of program (mostly in initialization).  Checked is transaction code (as constant of interface /WOM/IF_AUTHORITIES). |
| /WOM/CL_IM_OLM_BUTTON_OM                                                                                                    | S_TCODE<br>to secure the navigation to the standard transactions VAO2,<br>VAO3, ME22N, ME23N, VA42, VA43                                                                                                    |

| Program/Class                                 | Authority Object                                                                                                    |  |  |
|-----------------------------------------------|----------------------------------------------------------------------------------------------------|--|--|
| /WOM/CL_SD_SELECT                             | /WOM/SO                                                                                                    |  |  |
|                                               | /WOM/DC                                                                                                    |  |  |
|                                               | Checking activity 02 (Change) and 03 (display) for sales orders (all authority fields are checked).                                                                   |  |  |
|                                               | /WOM/STO                                                                                                    |  |  |
|                                               | Checking activity 02 (Change) and 03 (display) for stock transport orders (whereby RESWK is checked as a site).                                                       |  |  |
|                                               | Note                                                                                                    |  |  |
|                                               | This is a commonly used program part so that all transactions using the module also have the authority checks. With the transaction code (TCD) can be differentiated. |  |  |
| /WOM/STOCKPOOL_CHECK_F02                      | /WOM/DC                                                                                                    |  |  |
|                                               | Check with transaction code and site. No special check for activity.                                                                                                  |  |  |
|                                               | Also no special check on authority object /WOM/SPGR is implemented because this report has to take into account all stock pools for an article site combination.      |  |  |
|                                               | It has to be ensured that the transaction authorization is only given to users who have access to all stock pools.                                                    |  |  |
| /WOM/CL_SP_DB_ACTIVITIES                      | /WOM/ACTVT                                                                                                    |  |  |
|                                               | Checking for stock pool workbench the activities 03 (display) and (02) change.                                                                                        |  |  |
|                                               | /WOM/DC                                                                                                    |  |  |
|                                               | Checking stock pool workbench for site allowed. Activity not relevant here.                                                                                           |  |  |
|                                               | /WOM/SPGR                                                                                                    |  |  |
|                                               | Checking stock pool workbench for stock pool group ID allowed.                                                                                                    |  |  |
|                                               | Activity is not relevant here.                                                                                                    |  |  |
| /WOM/LDLV_PROGF02                             | /WOM/ACTVT                                                                                                    |  |  |
| /WOM/CL_DLV_PROG_UI<br>/WOM/CL_DPGRID_DLVPRGS | Check whether allowed to change (activity 02) delivery program (pushbuttons are disabled).                                                                            |  |  |

| Program/Class | Authority Object                                     |
|---------------|------------------------------------------------------|
| /WOM/PROT     | /WOM/ACTVT                                           |
|               | /WOM/USR                                             |
|               | Activities 03 (Display) and 06 (delete) are checked. |

# 6 References

#### List of Documents

The following table lists all documents mentioned in this Master Guide.

| Title                  | Where to Find                                                                                                    |
|------------------------|----------------------------------------------------------------------------------------------------|
| Application Help       | http://help.sap.com → SAP for Industries → SAP for Retail → SAP Cross Channel Order Management for Retail                                               |
| Scenario Documentation | http://service.sap.com/solutionmanager                                                                                                    |
| Customizing Guide      | Customizing under http://help.sap.com/SAP Customizing Implementation Guide → Sales and Distribution → Sales → Cross Channel Order Management for Retail |

### List of SAP Notes

For more information, see section Important SAP Notes.

# 7 Media List

All deliverables for SAP Cross Channel Order Management for Retail are shipped electronically and no shipment is made using DVDs (or any similar data carrier medium).

# 8 Release Availability Information

For more information about currently available releases for SAP Cross Channel Order Management for Retail, and for each release, the SAP standard software required to install and use the solution, see <a href="http://www.service.sap.com/fbs/availability">http://www.service.sap.com/fbs/availability</a>.

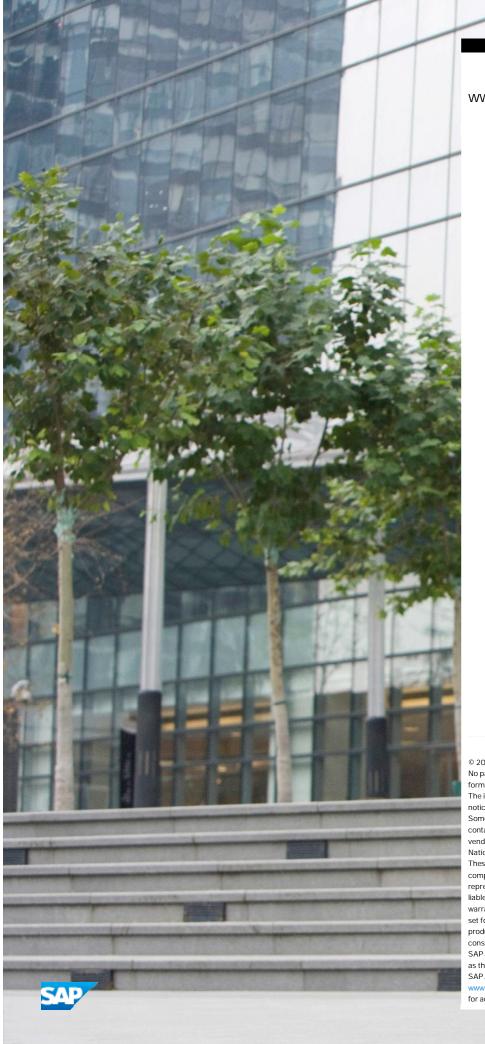

www.sap.com/contactsap

© 2013 SAP AG or an SAP affiliate company. All rights reserved. No part of this publication may be reproduced or transmitted in any form or for any purpose without the express permission of SAP AG. The information contained herein may be changed without prior notice.

Some software products marketed by SAP AG and its distributors contain proprietary software components of other software vendors.

National product specifications may vary.

These materials are provided by SAP AG and its affiliated companies ("SAP Group") for informational purposes only, without representation or warranty of any kind, and SAP Group shall not be liable for errors or omissions with respect to the materials. The only warranties for SAP Group products and services are those that are set forth in the express warranty statements accompanying such products and services, if any. Nothing herein should be construed as constituting an additional warranty.

SAP and other SAP products and services mentioned herein as well as their respective logos are trademarks or registered trademarks of SAP AG in Germany and other countries. Please see

www.sap.com/corporate-en/legal/copyright/index.epx#trademark for additional trademark information and notices.